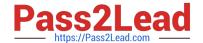

# 71300X<sup>Q&As</sup>

Avaya Aura Communication Applications Integration Exam

## Pass Avaya 71300X Exam with 100% Guarantee

Free Download Real Questions & Answers PDF and VCE file from:

https://www.pass2lead.com/71300x.html

100% Passing Guarantee 100% Money Back Assurance

Following Questions and Answers are all new published by Avaya
Official Exam Center

- Instant Download After Purchase
- 100% Money Back Guarantee
- 365 Days Free Update
- 800,000+ Satisfied Customers

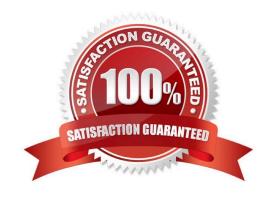

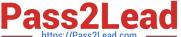

### **QUESTION 1**

What are three ways of accessing Avaya Aura Application Enablement Services (AES) to perform administration? (Choose three.)

- A. with an Open X.11 terminal window
- B. with web access
- C. with remote access using Rlogin
- D. with local access using a system console
- E. with remote access using SSH

Correct Answer: BDE

B: You can use a Web browser to access the Application Enablement Services Management Console (AE Services Management Console). DE: Administrators can access the AE Services Linux shell (command prompt) either locally using a system console or remotely using a secure shell (ssh) client. This access method applies primarily to AE Services Technicians (craft users) who perform specific tasks, such as viewing trace logs, installing patches, and so forth. References: Avaya Aura Application Enablement Services Administration and Maintenance Guide, page 52 https://downloads.avaya.com/css/P8/documents/100171737

### **QUESTION 2**

Which statement about the SIP Entities to support single node Avaya Aura Presence Services is true?

- A. Only one SIP Entity is built of Type = "Presence Services", which uses the SM100 IP address of the Avaya BreezeTM node.
- B. Only one SIP Entity is built of Type = "Avaya Breeze", which uses the SM100 IP address of the Avaya BreezeTM node.
- C. Two SIP Entities are built to the same SM100 IP address of each node. One is of type = "Avaya Breeze", and the other is of Type = "Presence Services".
- D. Two SIP Entities are built to the same SM100 IP address of each node. One is of type = "Avaya Breeze", and the other is of Type = "Other".

Correct Answer: B

### **QUESTION 3**

What should be verified before running the initTM -f command on the Command Line Interface of Avaya BreezeTM platform (formerly known as Engagement Development Platform (EDP))?

A. Verify that Avaya BreezeTM is configured as a Managed Element in Avaya Aura System Manager.

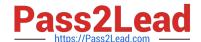

https://www.pass2lead.com/71300x.html 2024 Latest pass2lead 71300X PDF and VCE dumps Download

| B. Verity that an enrollment password is configured on System Manager and that it has not expired.                                          |
|----------------------------------------------------------------------------------------------------|
| C. Verify that a valid Certificate is installed on the Avaya BreezeTM instance.                                                             |
| D. Verify that Avaya BreezeTM is licensed.                                                                                                  |
| Correct Answer: B                                                                                                    |
| See step 8 and step 9 below.                                                                                                    |
| Repairing replication between Avaya BreezeTM and System Manager Procedure                                                                   |
| 1.                                                                                                    |
| On the System Manager web console, navigate to Services > Replication.                                                                      |
| 2.                                                                                                    |
| In Replica Group column, click CollaborationEnvironment_3.1.                                                                                |
| 3.                                                                                                    |
| In Replica Node Host Name column, locate Avaya BreezeTM.                                                                                    |
| 4.                                                                                                    |
| Verify that the status of the Synchronization Status field is green. If not, go to Step 5.                                                  |
| 5.                                                                                                    |
| If Presence Services Snap-in has been deployed, in the Product column, verify that both Avaya BreezeTM and Presence Services are displayed. |
| 6.                                                                                                    |
| Select Avaya BreezeTM, and click Repair.                                                                                                    |
| 7.                                                                                                    |
| After 2?5 minutes, verify that the status of the Synchronization Status field is green. If not, go to Step 8.                               |
| 8.                                                                                                    |
| Verify that Enrollment Password is not expired.                                                                                             |
| a.                                                                                                    |
| Navigate to Services > Security.                                                                                                    |
| b.                                                                                                    |
| In the navigation pane, click Certificates > Enrollment Password.                                                                           |
| 9. If the Enrollment Password is expired:                                                                                                   |
| a.                                                                                                    |

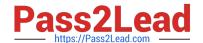

### https://www.pass2lead.com/71300x.html

2024 Latest pass2lead 71300X PDF and VCE dumps Download

Enter a password, and click Commit. It is highly recommended that the same password must be used. Otherwise, Avaya BreezeTM and Presence Services must be re-administered, because System Manager Enrollment Password was configured during deployment of Avaya BreezeTM. b. Open an SSH session to the Avaya BreezeTM Management Module IP address as sroot.

c.

On the command line interface, enter initTM -f.

d.

When prompted for the enrollment password, enter the password that you provided in Step 9a.

e.

Repeat Step 1 to Step 6. References: Avaya Aura Presence Services Snap-in Reference, Release 7.0.1 (December 2016), page https://downloads.avaya.com/css/P8/documents/101013646

### **QUESTION 4**

On Avaya Session Border Controller for Enterprise (SBCE), where do you access the tool that displays SIP messages, in real time, as they pass through the SBCE?

- A. from Avaya Aura System Manager, navigate to "Session Border Controller for Enterprise>; SBCE Administration" menu
- B. from the SBCE EMS Web Console
- C. from the SBCE Server command line via SSH session, using PuTTY
- D. from the traceSIP client installed on a local PC

Correct Answer: C

Stat the tue Tracing Tools, TraceSM, SSH to Session Manager

- 1. Launch PuTTY (or similar client application) for a SSH session to Session Manager (port 22). Use the
- Session Manager IP Address (172.16.255.107).
- 2. Log in.
- 3. At the Session Manager command line type traceSM? and press Enter. Note: The traceSM tool shows

the SIP call flow in Session Manager.

It gives insight into Session Manager\\'s decisions.

Benefit: can filter certain types of SIP messages

References: Avaya Aura Session Border Controller Enterprise Implementation and Maintenance (2012),

page 485

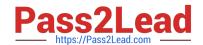

### https://www.pass2lead.com/71300x.html

2024 Latest pass2lead 71300X PDF and VCE dumps Download

### **QUESTION 5**

In the context of Avaya Aura Presence Services 7.x, what is a Fetcher?

A. It is a kind of watcher that requests a one-time view of the user\\'s current presentity information, but does not get future presentity information for a user.

B. It is a user whose devices are sending status or presentity information on his behalf using a Publish message regarding his communication status.

C. It is a watcher that is subscribing to current and future presentity information from another user.

D. It is the presence information about a user that the system reports.

Correct Answer: A

Fetchers pull the value of presence information for a specific presentity from the presence service. If a fetcher is fetching information on a regular basis, it is called a poller. Subscribers, on the other hand, subscribe to presentity information on the presence service.

71300X PDF Dumps

71300X VCE Dumps

71300X Braindumps